# AL ALMALAUREA

**Day 2** Help desk

**GRADUA Project IT – Staff training meeting**

**Tirana November 7 – 9, 2018**

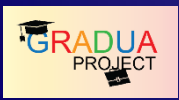

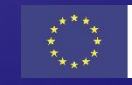

### **Until now we have seen:**

#### Student area  $\Box$

**D** Registration

**Q** Reserved area

**D** Questionnaire

 $\Box$  CV

 $\Box$  Job offer list  $\&$  candidacy sending

Enterprise area  $\blacksquare$ 

**D** Registration

Reserved area 0

□ CV search & bookmark & CV download

 $\Box$  Job offer creation and approvance

 $\Box$  Job offer candidacy analysis

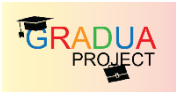

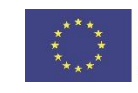

#### **D** Staff area

Enterprise staff area  $\Box$ 

- **O** Company search & modify
- **O** Company product assignment
	- O CV
	- **O** Job offers
- **O** Company disabling
- **O** Job offer search & modify
- **O** Job offer publication

## And we practiced on **enterprise staff tools**

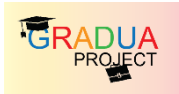

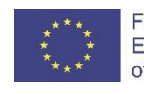

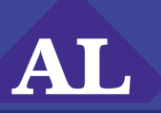

#### Today's Summary

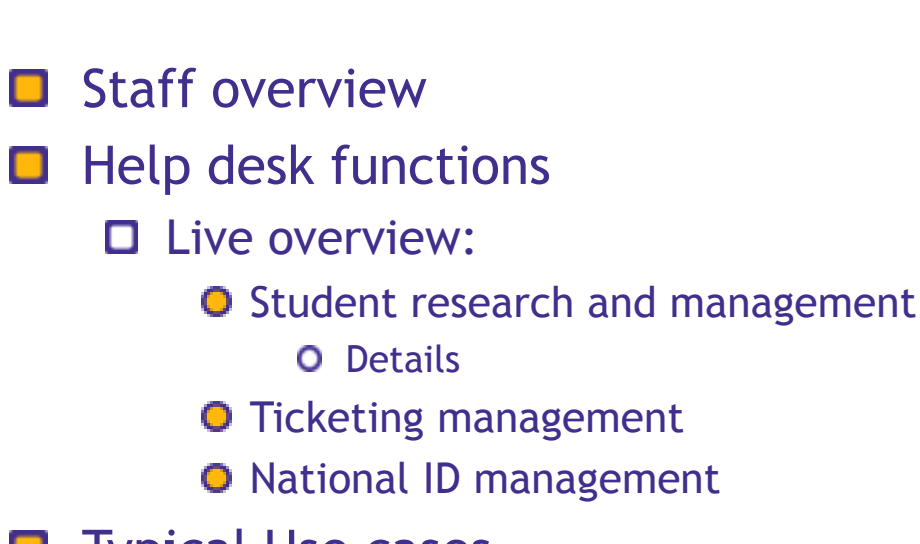

- **D** Typical Use cases
	- Discussion and resolution  $\Box$

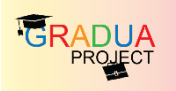

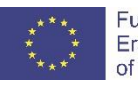

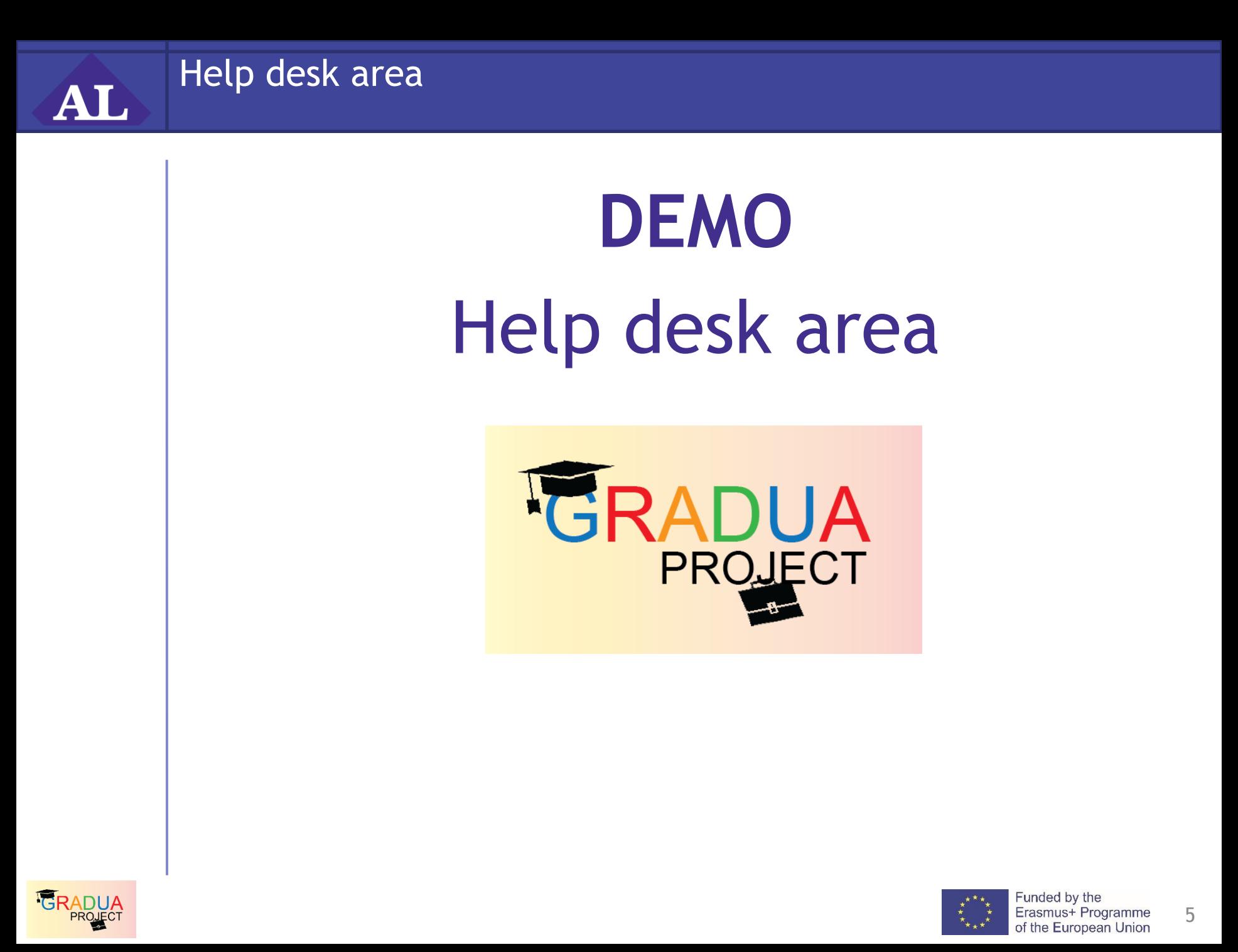

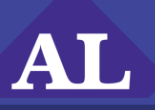

### Helpdesk workflow

The interaction with the user is mediated by the local first- $\blacksquare$ level-help

- language  $\Box$
- work distribution  $\Box$
- minimize interaction п
- minimize steps in complex issueso

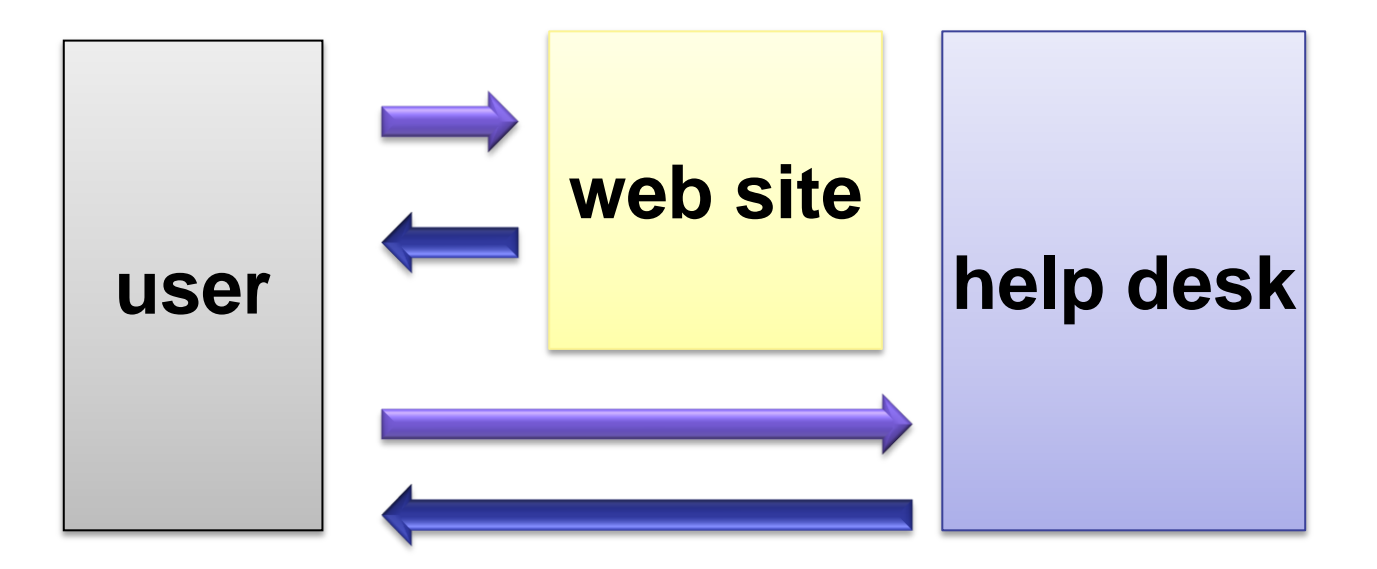

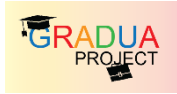

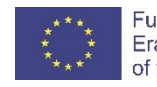

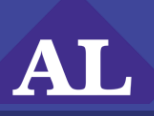

- (non) issue (the user can solve by him/her self)
- configuration issue (the solution requires changes in configuration, updates in decode tables)
	- $\Box$  university staff provides the knowledge
	- $\Box$  project staff fix the configuration
- simple technical issue (bug)  $\Box$ 
	- $\Box$  university staff provides information to identify and fix the bug
	- $\Box$  project staff changes the code
- complex technical issue (improvement, out-of-design  $\Box$ functionality)
	- university staff provides information to improve the system О
	- $\square$  project management evaluate the request-for-improvement
		- **O** plan, analyze, build&test, deploy
		- **Q** archive for future releases

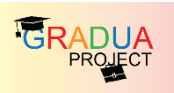

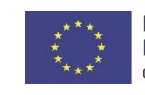

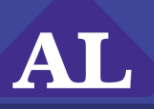

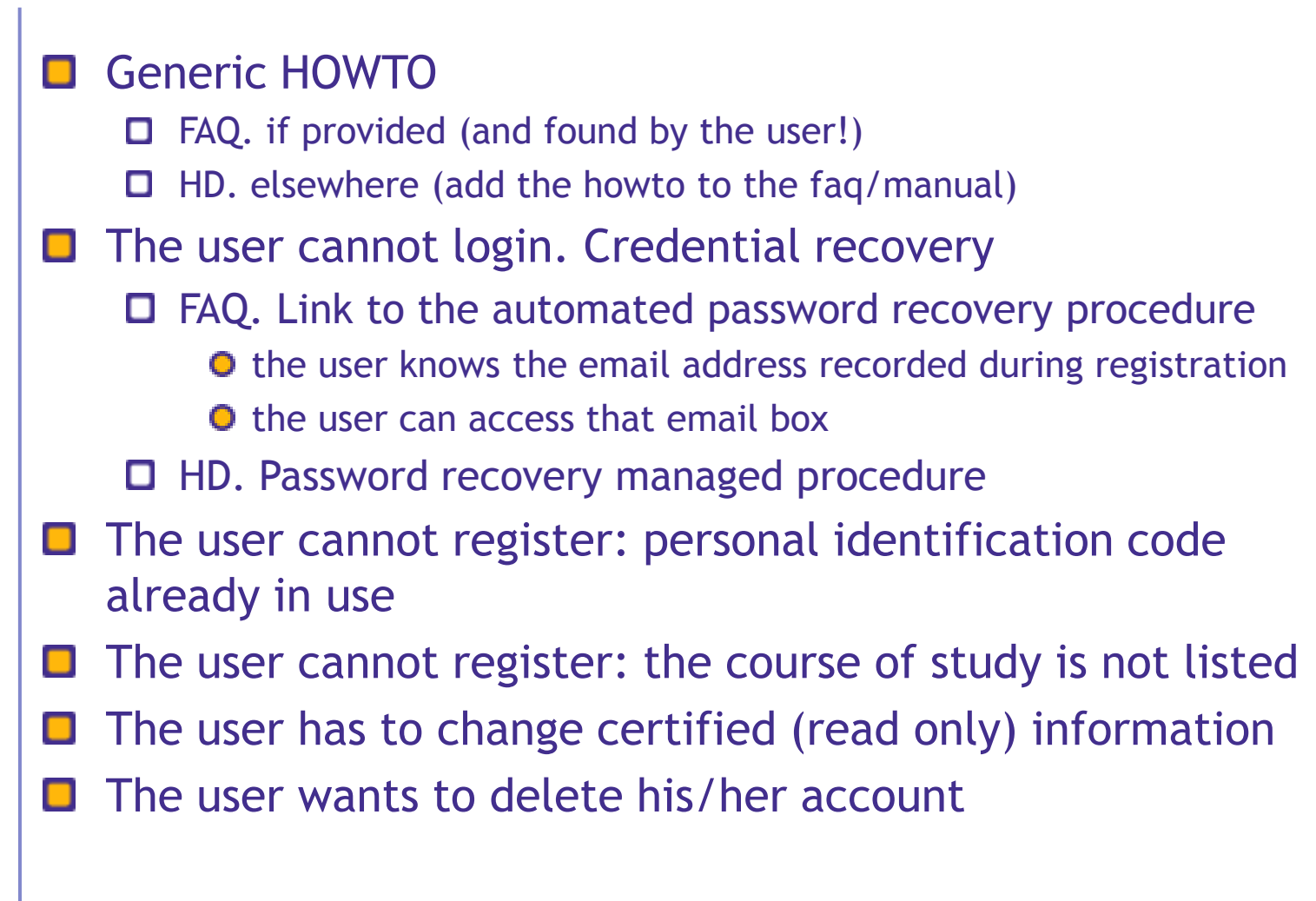

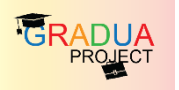

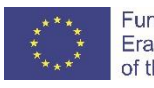

#### **The user cannot register because his/her Personal Identification Number is already in use**

#### Solution:

Issue

- Access the help desk tools
- Use function "search user by Personal Identification  $\Box$ Number" to find who is using that code
	- $\Box$  If the user is the same that claimed the issue (!), we remind that he/she already registered to the system (goto "password recovery")
	- $\Box$  Else, if the code has been associated to another user you have to verify who is wrong (the new user or the registered one):
		- **O** in the first case we suggest to check the code and retry because he is using a wrong number
		- $\bullet$  in the second case we have to fix the other user. We can solve imediately the issue allowing for a code duplication (temporary) for the new user (insert the code among the exceptions)

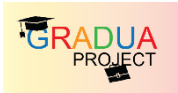

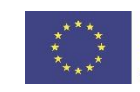

**The user lost his/her password. Standard recovery is not possible because the user cannot remind the email address used in the registration or the email account is no more available**

Solution:

**Issue** 

- Access the help desk
- Find the user by name/surname
- Verify the identity asking some personal information  $\blacksquare$ recorded in the profile
- $\Box$  Update the user email with the new one provided by the user
- Send the password reset link to the new email address  $\blacksquare$ (function "send password")
- The user receives a link that allows for password reset. The link is valid for 48 hours.

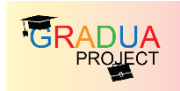

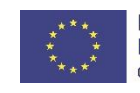

#### **The user requests for a change of personal data (already certified)**

#### Solution:

- Access the helpdesk  $\blacksquare$
- Find the user profile  $\Box$
- $\Box$  Check user identity and verify if the update request is valid (a research in University digital or paper archives could be necessary)
- If the update request is correct you can modify the profile  $\blacksquare$ by the help desk
- $\blacksquare$  Else you have to notify the user that the request is wrong and the stored data is correct

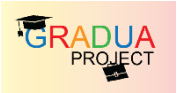

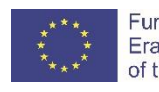

#### **The user cannot register because he/she is not able to find the right course of study**

#### Solution:

- $\Box$  Check in your database if the course request by the user exists or not
- $\blacksquare$  If not, help the user to identify the right course
- If yes, access the student "course catalogue" functionality
- Search for the course of study requested by the user  $\Box$
- If the course is found help the user to identify it
- $\blacksquare$  If not send to the Technical staff (AlmaLaurea) the data of the course in the prescribed format (course of study decode table) – Refer to the template
- $\Box$  When the AL staff has confirmed the loading of the new course in the database, contact the user to restart the registration.

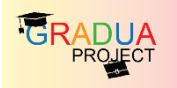

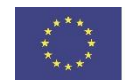

#### **The user ask to be removed from the database**

#### Solution:

Issue

- Access the help desk
- Access the user profile
- Verify the user identity.
- Tell to the user that he/she can mantainn the profile making the CV unvisible by companies
- $\Box$  If the user confirm his/her request, remind that all the data will be cleaned and the CVs will be no more available for recruitment
- $\blacksquare$  If the user confirm press "delete profile" waiting for the end of the procedure

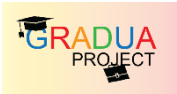

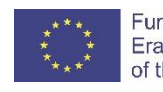

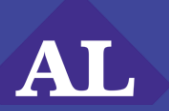

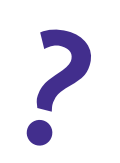

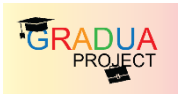

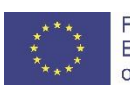